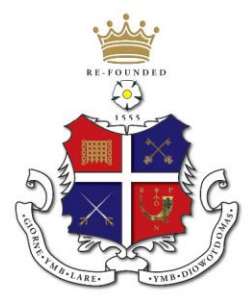

**Ripon Grammar School** 

Helping shape the future since 1555

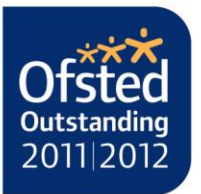

Re-founded 1555

Monday 4<sup>th</sup> September 2017

Dear parents of Lower 6<sup>th</sup> Form pupils,

### **Re: Supporting learning in mathematics**

I am writing to explain how your child can support their learning in mathematics through the school's virtual learning environment, SharePoint.

### **Logging on to SharePoint**

Go to the school's website [\(http://www.ripongrammar.co.uk/\)](http://www.ripongrammar.co.uk/) and then choose **HOME ACCESS** from the bottom left of the page (you will probably need to scroll down). It may be necessary to download some software and then your child will need to enter their login details.

If your child has difficulty logging on to SharePoint, please ask them to go directly to IT support, which is housed in the bottom floor of the Sani building, and explain their problem.

#### **Scheme of work**

The **Mathematics Scheme of Work** can be accessed from the home **Maths** page of SharePoint. I suggest that pupils download a copy for future reference.

A scheme of work tells teachers what topics to teach, when to teach them and roughly how long to spend on them. Naturally, a teacher may choose to teach the material in a slightly different order and at a slightly different pace according to the group they are teaching.

From the **Contents** tab, all schemes of work can be accessed so that later academic years can go back to revise previous material if they need to do so. Lower  $6<sup>th</sup>$  pupils need to choose the **Y12 scheme of work** link or the **Y12** worksheet tab at the bottom (use the arrow tab buttons in the bottom left of the screen to scroll through the worksheets). For further mathematics, choose the **Y12 FM scheme of work** link or the **Y12 FM** worksheet tab

Each scheme of work is set out lesson by lesson and each lesson usually has a **MyMaths** link attached to it for further reference. Alternatively, students can access a whole list of MyMaths links from the **MyMaths (A Level)** tab. There are two columns of MyMaths links: the first one gives explanations and has worked examples, while the second column (**OH**) is the **online homework** that has a series of questions for pupils to attempt. For the online homework questions, pupils can enter their login details if their teacher has provided them or they can access the questions by clicking

Headmaster: Mr. Jonathan M. Webb, MA (Cantab).

Address: Clotherholme Road, Ripon, North Yorkshire HG4 2DG Telephone: (01765) 602647 Facsimile: (01765) 606388 

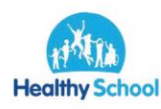

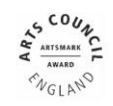

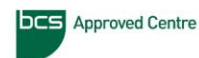

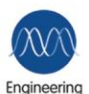

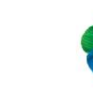

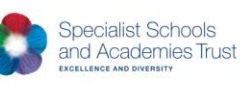

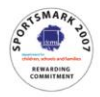

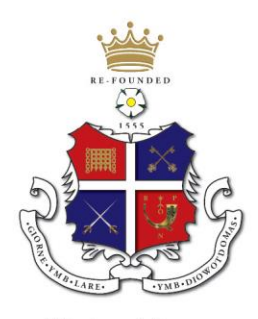

# **Ripon Grammar School**

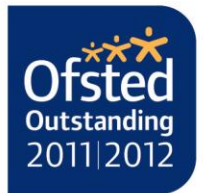

Helping shape the future since 1555

Re-founded 1555 **Next**. Once completed, pupils click on **Markit** to find out how they did. The login details for MyMaths are below: **Login**: ripongs **Password**: cylinder The **Y12 learning objectives** link (**Y2 LO** worksheet tab at the bottom) clearly states what needs to be learnt for each topic and is a useful reference when revising.

### **New AS Ma and New AS FM pages on SharePoint**

The **New AS Ma** page and **New AS FM** on SharePoint accompany the A Level course topic-by-topic throughout the academic year. Each topic includes:

**Solomon Press Sheets**: worksheets of questions on specific topics. Teachers may choose to use these in class or set them as homework.

**Past paper questions (PPQ)**: sets of past paper questions (from the previous exam but still relevant to the new A level) that will help pupils become familiarised with the type and style of question asked in the AS examination. Again, this will help pupils when preparing for topic tests and examinations.

## **Maths Challenge page on SharePoint**

From the **Maths** page on SharePoint, clicking on the **Maths Challenge** link takes you to the UKMT page where we house some of our **extension material**. Teachers may set these as exercises for homework or do them in class. However, there is nothing stopping a pupil from doing them at home and then asking their teacher for the answers.

# **Senior – Lower 6th and Upper 6th**

After completing the sheets for Lower  $6<sup>th</sup>$ , a pupil can move on to the Upper  $6<sup>th</sup>$ questions. Once all questions have been completed for a particular level, a pupil may wish to ask their teacher for the UKMT mentoring material – but be warned, this is not for the faint hearted.

If there is no access to SharePoint at home, a pupil can use the computers at school to get hold of the material. Of course, in addition to the above, pupils can always seek support from their teacher should they reach an immovable point. We hope you find what is detailed above useful as your child studies mathematics at Ripon Grammar School.

Yours sincerely,

Neil White, on behalf of the Mathematics department Head of Mathematics

Headmaster: Mr. Jonathan M. Webb, MA (Cantab). Address: Clotherholme Road, Ripon, North Yorkshire HG4 2DG Telephone: (01765) 602647 Facsimile: (01765) 606388 

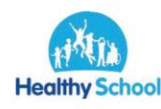

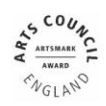

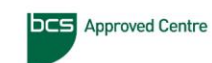

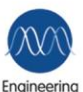

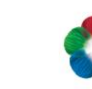

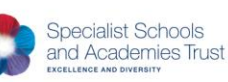

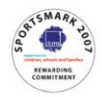